## مكحت ةدحو ىل| لوصول| نكمي فيك ىلع ليغشتلا ديق ةيواحلا/تاقيبطتلا **IC3000S** Ī

# تايوتحملا

ةمدقملا ؟IC3000 ىلع ليءُشت لل دي ق ةي واحل ا/ت|قي بطت ل| مكحت ةدحو ىل| لوصول| نكمي في ك روطملا عضو ىلإ 3000IC نييعت هليغشتو هطيشنتو IOx قيبطت رشن

# ةمدقملا

ليغشتلا ديق تايواحلا/تاقيبطتلا مكحت ةدحو ىلإ لوصولا ةيفيك دنتسملا اذه حضوي .ءاطخألا حيحصتو اهحالصإو ءاطخألا فاشكتسال 3000IC ىلع

## ديق ةيواحلا/تاقيبطتلا مكحت ةدحو ىلإ لوصولا نكمي فيك ؟3000IC ىلع ليغشتلا

عضو يف ليغشتلا ديق 3000IC نوكي نأ بجي 3000،IC ىلع مكحتلا ةدحو ىلإ لوصولا لجأ نم نع اذه .جاتنإلا عضو يف 3000IC نوكي نإ ام قيبطت مكحت ةدحو ىلإ لوصولا نكمي ال .روطملا .ميمصتلا قيرط

### روطملا عضو ىلإ 3000IC نييعت

دكأت ،اهحالصإو (لشاف وأ) ليغشتلا ديق قيبطت ءاطخأ فاشكتسأ/ءاطخأ حيحصت لجأ نم .روطملا عضو يف 3000IC نأ نم الوأ

و Manager Local ربع هيف مكحتلا متيسو رادم ريغ ريوطت زاهج وه 3000IC ،روطملا عضو يف iXclient.

- .يلسلست وأ USB مكحت ةدحو لبك مادختساب مكحتلا ةدحوب لاصتالاب مق 1.
- ـset رماوألا روطم رورم ةملك مدختسأ) "روطملا" مدختسمل رورملI ةملك نييءتب مقN2.<br>Password).

ic3k>developer set-password Enter password: Re-enter password: Password set successfully!

- .لبك ةكبش عم كبساح ىلإ 3000IC ىلع نراق ةرادإلا تطبر 3.
- ىلع ةكبشلا ةهجاول "(255.255.0.0 NetMask (169.254.128.4 "IP ناونع صيصختب مق 4. .اديدحت اذه 4IPv ل يلحم طابترإ ناونع نييعت ةياغلل مهملا نم .كب صاخلا رتويبمكلا
- عقي طقف يناث 30 ريخأتلا) يناث 30 يف بولسأ روطملا يف لمعلل ازهاج 3000IC نوكي 5.ىلإ اروف IC3000 ذخأتس ةيلاتلI ليمحتلI ةداعإ تايلمع لك .ةمزج نوكي IC3000 ةرم لوأ

.(ريخأت نود روطملا عضو :رما اذه نملامعتسإلI عم بولسI روطم يف IC3000 لI نوكي نإ تققد عيطتسي تنi . 6.

```
ic3k>show ida status
Status: Running
Operation Mode: Developer
FND Host: N/A
FND Connection Status: Not Connected
Periodic Metrics Interval: N/A
Heartbeat Interval: N/A
Is Registered: False
HTTP Server Status: Running
```
- ىلع كب صاخلا ضرعتسملI نم "<u>https://169.254.128.2:8443</u> ىلإ لوصولIب مق .7 .رتويبمكلا
- اهنييءتب تمق يتال رورملا ةملكو "روطملا" مدختسم مادختساب لوخدلا ليجستب مق .8 2. ةوطخلا يف

#### هليغشتو هطيشنتو IOx قيبطت رشن

IOx قيبطت ةمزح رشنل ضرعتسملا لالخ نم Manager Local وأ ioxclient امإ مدختسأ .اهليغشتو اهطيشنتو

ةيواح عنمي اذهو .قيبطتلI طيشنت دنع ءاطخألI حيحصت رايخ نيكمت كنكمي ،ايرايتخإ يَفَ حضوم وه امك عقوتم ريغ لكشب َقيبَطتلَا يَهتنني امدَنع فقَوتالا نمَ قيبطتلَا .ةروصJل

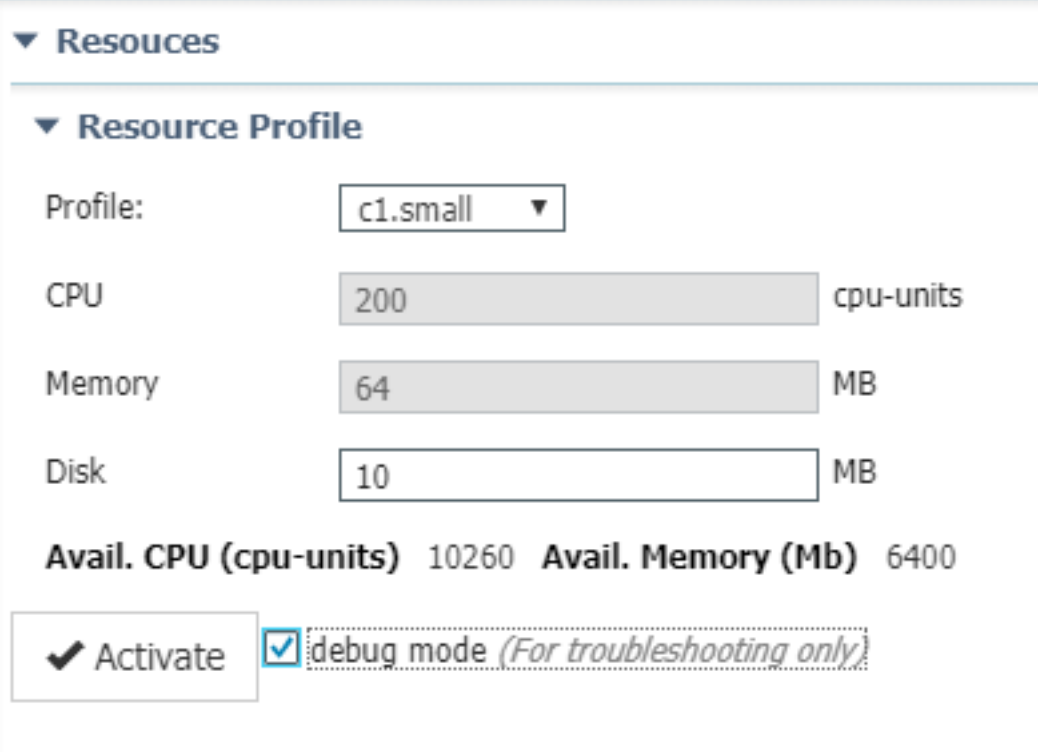

. قيبطتلا مكحت ةدحوب لاصتالا

ةدحوب لاصتالا كنكمي ،(ءاطخألا حيحصت عضو يف لازي ام وأ) قيبطتلا ليءغشت درجمب

:يلي امك ةيواحلل مكحتلا

وأ (ةيلحملا ةرادإلا) Local Manager مادختساب ةيواحلل صاخلا حاتفملا ليزنتب مق ،الوأ iXclient: Local Manager (مرادإلا iXclient: Local Manager (مرادإ ) خددجم (Applications > <app > <ددحم حددحم /> .ةروصلا يف حضوم وه امك **(تاقيبطتل| تامولعم) pem file .\* < (تاقي بطتل| تامولعم)** 

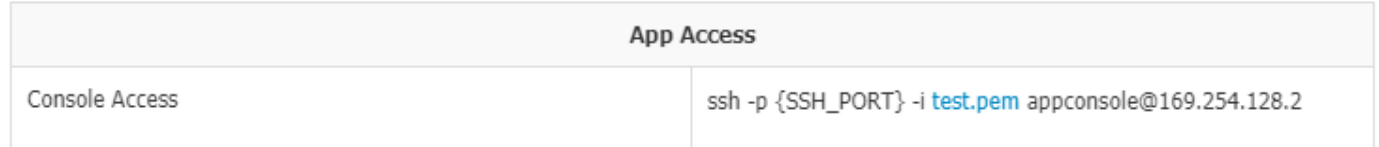

i- ssh :لاثملا ليبس ىلع 22، port-SSH مادختسإ عم جردم وه امك رمألا قالطإب مق ،Linux ىلع test.pem appconsole@169.254.128.2

ppk.قفاوتم PuTTY ىلإ pem. فلم ليوحتب الوأ مق ،PuTTY مادختسإ دنع ،Windows ىلع :PuTTygen مادختساب

- .PuYgen ليغشت ءدب 1.
- .ةروصلI يف حضوم وه امك **صاخ حاتفم لي محت < فـلم** ىلإ لـقتنI .2

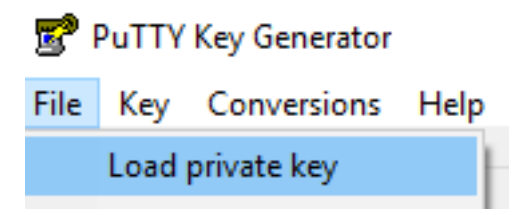

يف حضوم وه امك **مليزنت مت يذلpem .** حتفاو **تافJ مل ال**ك ىلع فلمل حشرم طبضا .3 .ةروصلا

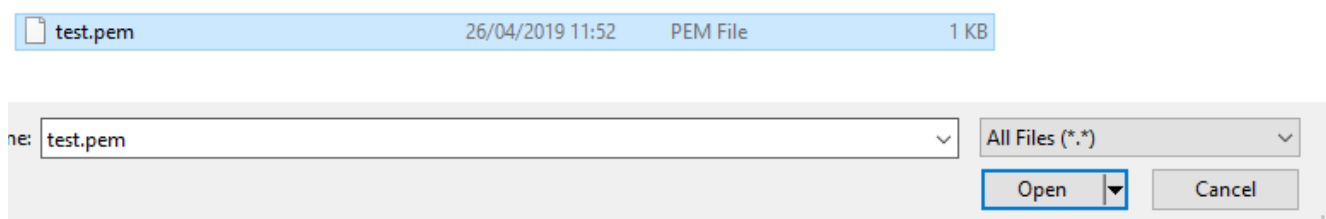

يف حضوم وه امك ppk. ةئيء ىلع pem. ظفحا مث **صاخلا حاتفملا ظفح < فJم** ىلإ لقتنا .4 .ةروصJل

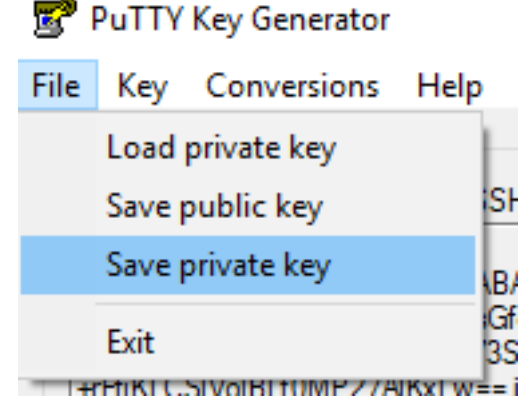

.راوح ةسلجلا يف 22 ءانيم 169.254.128.2، تلخدو PuTTY تأدب ،ppk. تنأ ىقلتي نإ ام

.ةروصلاا يف حضوم وه امك هنيمأتو ppk. فـلـم ةقـداصم - SSH **- ل|صت|ل|** يلإ لـقتنا ،كلذ دعب

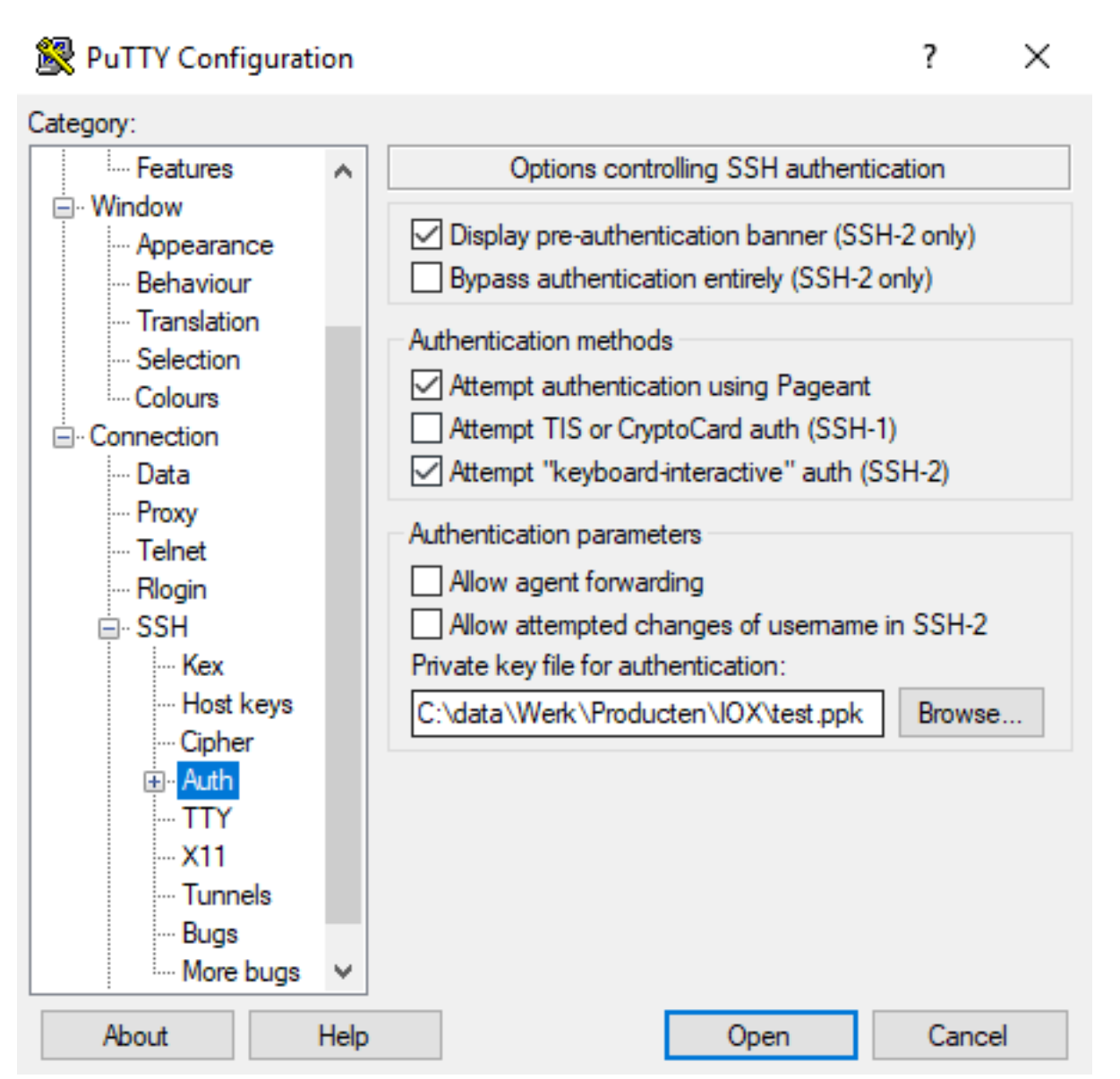

يف حضوم وه امك "appconsole لخدأ ،مدختسم مساك .ةسلجلا تأدب in order to **حتف** ةقطقط .ةروصلا

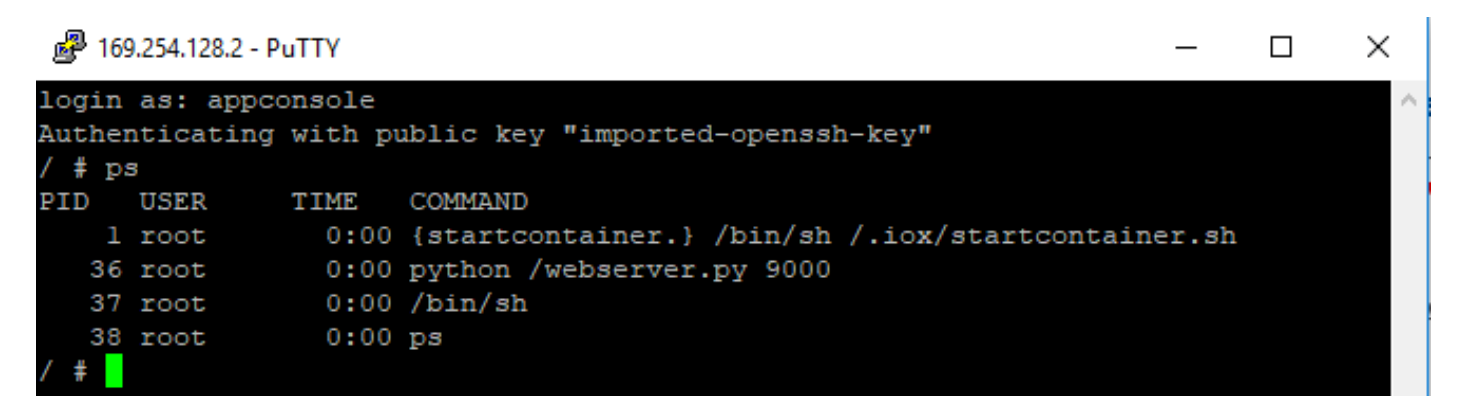

3000.IC يف ليغشتلا ديق IOx ةيواحب ةصاخلا قيبطتلا مكحت ةدحو ىلإ كلذ كدوقي نأ بجي

ةمجرتلا هذه لوح

ةي الآلال تاين تان تان تان ان الماساب دنت الأمانية عام الثانية التالية تم ملابات أولان أعيمته من معت $\cup$  معدد عامل من من ميدة تاريما $\cup$ والم ميدين في عيمرية أن على مي امك ققيقا الأفال المعان المعالم في الأقال في الأفاق التي توكير المالم الما Cisco يلخت .فرتحم مجرتم اهمدقي يتلا ةيفارتحالا ةمجرتلا عم لاحلا وه ىل| اًمئاد عوجرلاب يصوُتو تامجرتلl مذه ققد نع امتيلوئسم Systems ارامستناه انالانهاني إنهاني للسابلة طربة متوقيا.